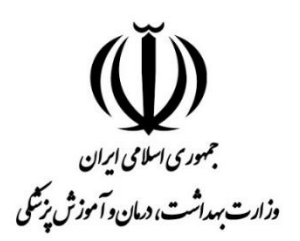

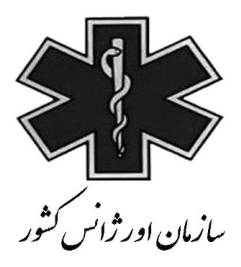

## **راهنمای استفاده از سامانه کشوری MCMC**

## **Medical Care Monitoring Center**

 **)ویژه کاربر بیمارستانی(**

## **كاربر بيمارستاني:**

**زیر سيستم اعزام بيمار:**

**هدف : ثبت الکترونيکي فرایند اعزام بيمار**

ابتدا جهت ورود به سامانه باید به آدرس زیر وارد شد.

[http://mcmc.sums.ac.ir](http://mcmc.sums.ac.ir/)

بعد از وارد کردن نام کاربری و کلمه عبور وارد سامانه MCMC مي شویم.

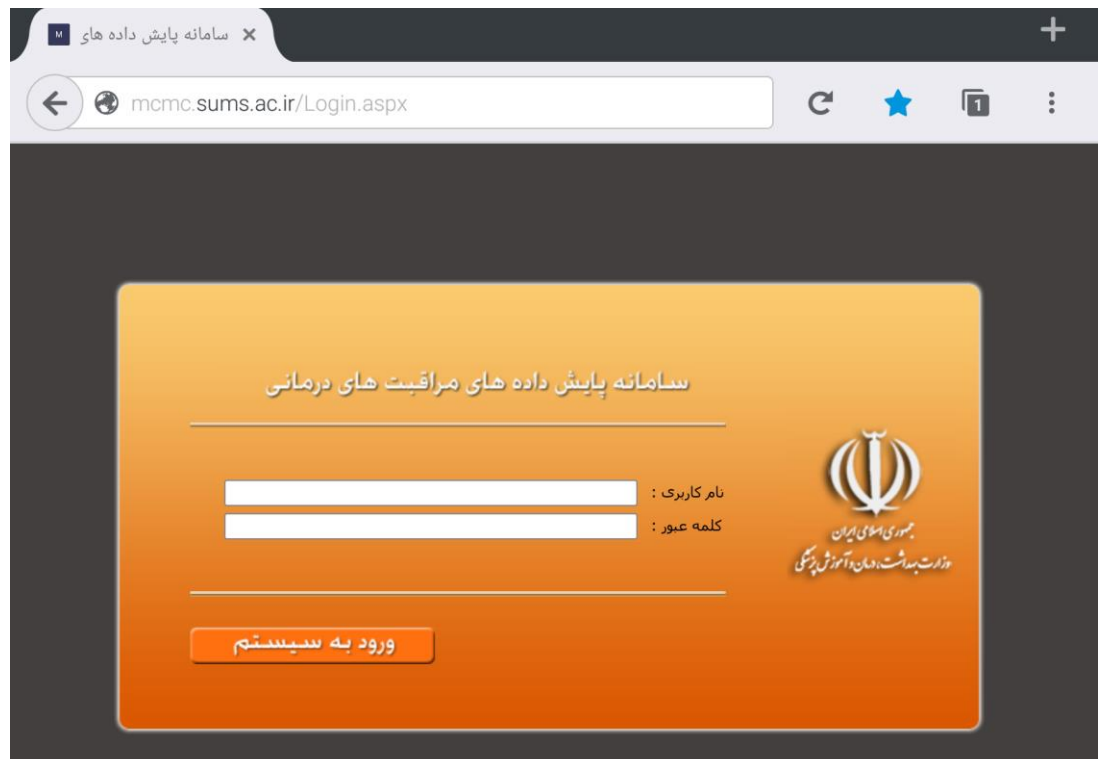

چنانچه الزم باشد یک بیمار به دالیل مختلف به بیمارستان دیگری منتقل و **بستری** شود، از این زیر سیستم استفاده مي شود. در این زیر سیستم اطالعات درخواست اعزام بیمار توسط بیمارستان ها ثبت و کارشناسان مستقر در مرکز MCMC درخواست های ثبت شده را مشاهده و سپس اقدام به اخذ پذیرش برای بیمار مي نمایند .

زیر سیستم اعزام از 2 بخش تشکیل شده است:

**-1 ثبت اطالعات بيماران اعزامي**

**-2 ليست بيماران اعزامي ثبت شده**

**ثبت اطالعات بيماران اعزامي:**

این بخشاز 9 قسمت تشکیل شده است که توسط بیمارستان مبدا تکمیل مي گردد و در زیر به صورت مختصر هر قسمت تشریح شده است:

-1 **اطالعات بيمارستان مبدا**: در این قسمت باید کاربر بیمارستاني اطالعات مربوط به افراد ثبت کننده فرم در بیمارستان مبدا، زمان ثبت فرم ، نام بیمارستان مبدا و غیره را وارد نماید. (در کادر مربوط به شماره تلفن گزارش دهنده باید شماره تماس به دقت ثبت شود تا در صورت نیاز کارشناس MCMC با ایشان تماس بگیرد(

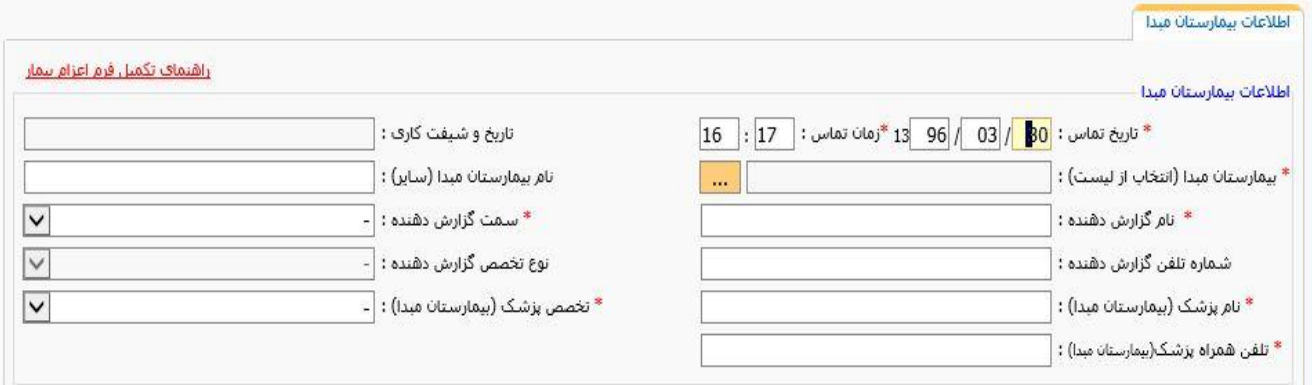

-2 **علت اعزام:** در این قسمت باید علت درخواست اعزام بیمار از بیمارستان مبدا مشخص شود ،که به دو قسمت **علت عمومي و علت اختصاصي** تقسیم مي شود.

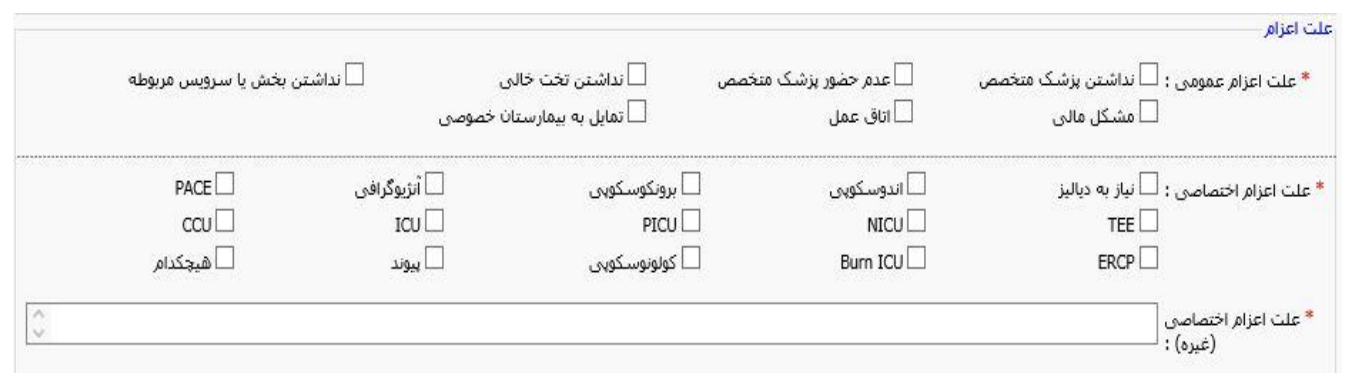

-3 **موارد ویژه:** چنانچه بیمار جز موارد ویژه یعني تصادفي ، مادرپرخطر ، (MI Elevation.ST(STEMI ، (MI Elevation ST Non(NSTEMI باشد، باید توسط بیمارستان مبدا مشخص گردد.

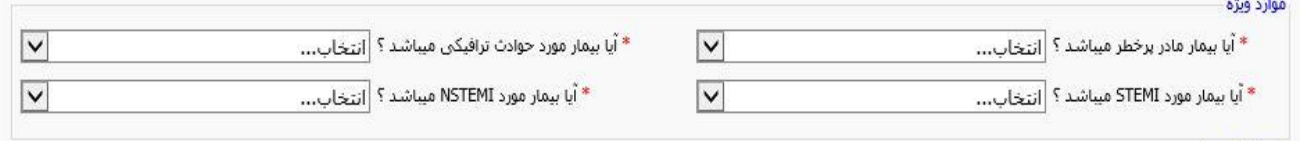

-4 **مشخصات بيمار:** در این قسمت مشخصات کلي بیمار از جمله نام و نام خانوادگي، شماره ملي ، سن بیمار و ... توسط بیمارستان مبدا ثبت مي شود.

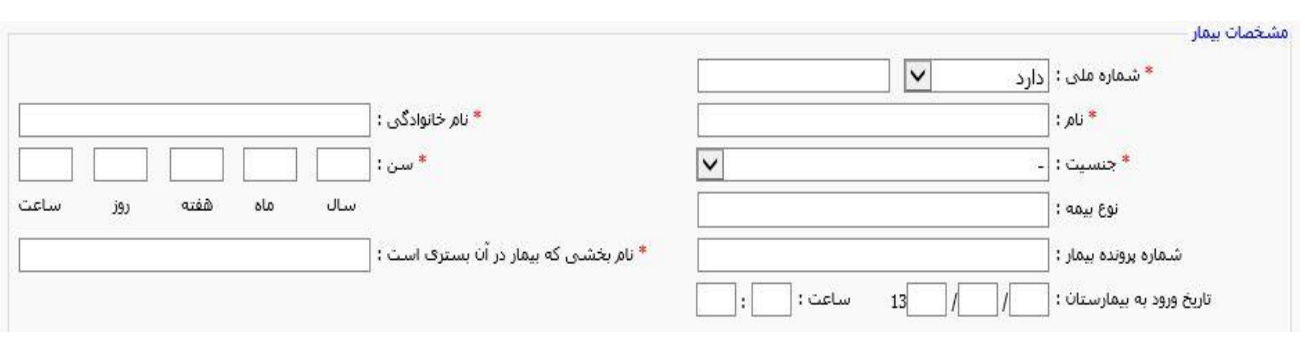

-5 **سرویس درماني مورد نياز:** سرویس درماني که بیمار الزم دارد و بیمارستان مبدا قادر به ارائه این سرویس به بیمار نیست، مشخص مي شود.( امکان انتخاب چند گزينه با هم وجود دارد.)

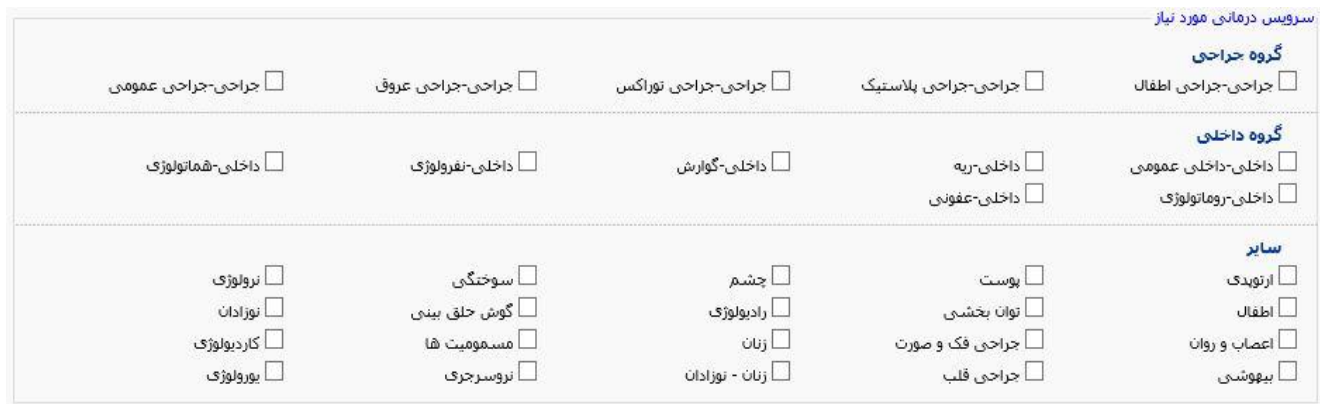

-6 **سطح هوشياری و عالیم حياتي:** سطح هوشیاری بیمار، عالیم حیاتي اولیه و عالیم حیاتي ثانویه بیمار توسط بیمارستان مبدا ثبت مي گردد.

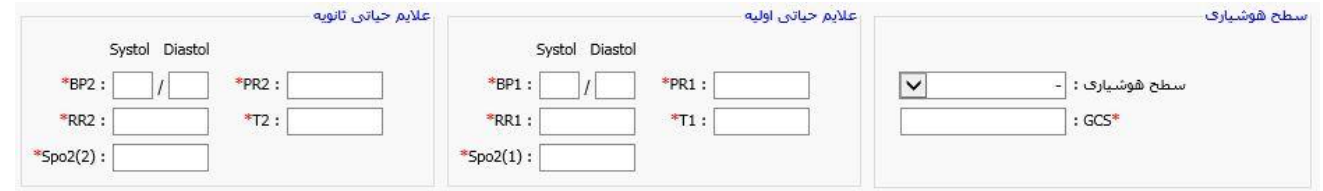

-7 **اینتوبه:** در این قسمت اطالعات اینتوبه بودن بیمار و مشخصات دستگاه ونتیالتور، در صورت استفاده از این دستگاه باید مشخص شود.

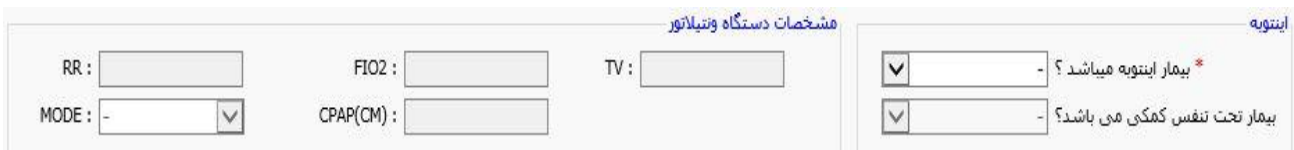

-8 **سایر موارد:** اطالعات تکمیلي مربوط به بیمار از جمله یافته های آزمایشگاهي و یافته های رادیولوژی و ... توسط بیمارستان مبدا در این

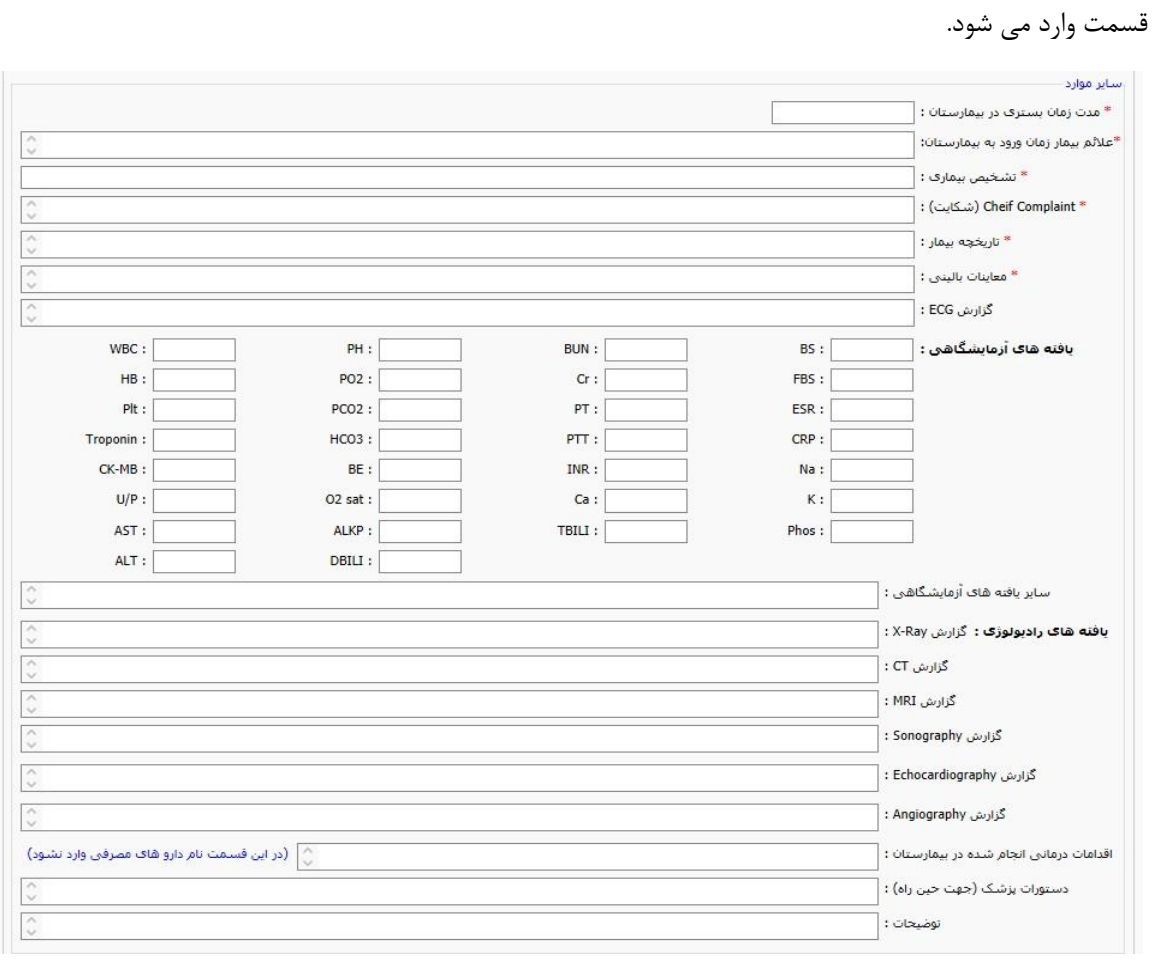

**توجه:** کاربر بیمارستاني مي تواند در صورت نیاز هر گونه اطالعاتي اضافه بر موارد ذکر شده باال را در کادر توضیحات درج نماید.

- -9 **داروهای مصرفي:** در این قسمت کاربر بیمارستاني باید تمامي داروهای ثبت شده در دستور دارویي پزشک بیمارستان مبدا به همراه میزان دارو ، زمان و مدت زمان مصرف دارو ثبت می شود. ( با توجه به اینکه این فرم بعد از اخذ پذیرش به عنوان Transfer note مي باشد باید اطالعات مربوط به داروهای مصرفي کامل و دقیق وارد شود.(
- **توجه: داروهای ثبت شده در این قسمت شامل دستور دارویي پزشک بيمارستان مبدامي باشد.)همچنين در صورتي كه بيمار قبال دارویي مصرف مي نموده و طبق نظر پزشک بيمارستان مبدا نياز به ادامه دارو نمي باشد باید در كادر مربوط به تاریخچه بيمار ثبت شود.(**

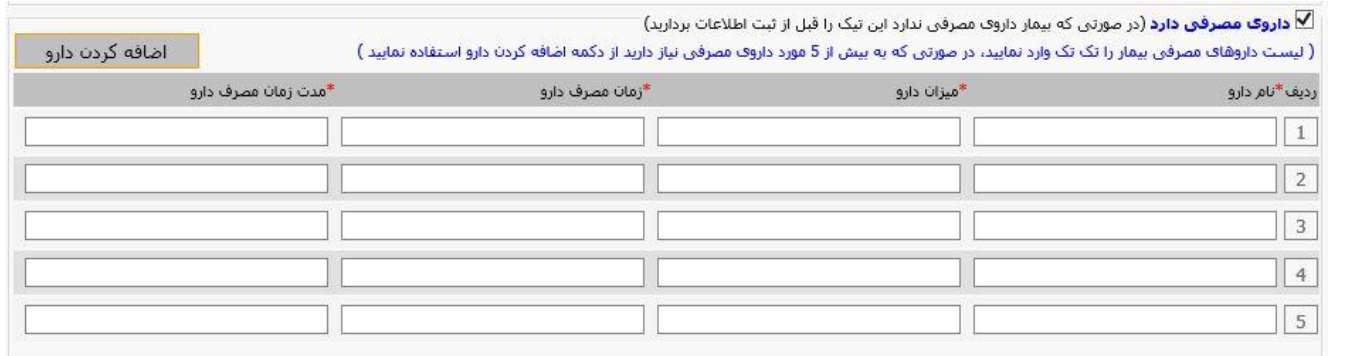

**ليست بيماران اعزامي**: لیستي از بیماران ثبت شده توسط بیمارستان در سامانه مي باشد که به همراه امکان جست و جو و نمایش اطالعات مختصری از آنهاست.

 **جست و جو**: از این کادر جهت تنظیم پارامترهای جست و جو برای فیلتر کردن اطالعات ثبت شده مربوط به این بخش استفاده مي شود که پس از تنظیم پارامترهای جست و جو نتایج قابل مشاهده مي باشد .

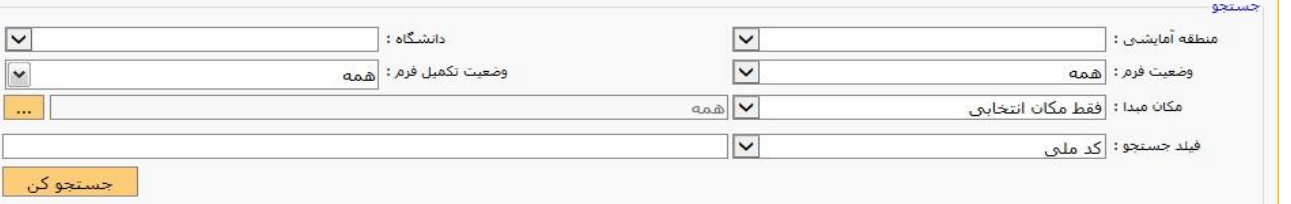

- **نمایش ليست بيماران اعزامي:** در این قسمت لیست بیماران که درخواست پذیرش آنها توسط بیمارستان ثبت شده است قابل مشاهده است. در صورتي که اطالعات ثبت شده در سامانه اعزام نیاز به ویرایش داشته باشد مي توان با کلیک بر روی آیکون به صفحه اطالعات ثبت شده بیمار رفته و اطلاعات کلي آن را تغيیر داد. (قابلیت ویرایش زماني توسط بیمارستان مبدا وجود دارد که فرم اعزام توسط مرکز MCMC قفل نشده باشد.**(**
- توجه: **بيمارستان مبدا باید بعد از ثبت اطالعات در سامانه اعزام با مركز MCMC تماس بگيرد و گزارش بيمار را به كارشناس MCMC بدهد. كاربر بيمارستاني نهایتا مي تواند نتيجه درخواست اعزام را برای هر یک از بيماران ثبت شده**

**در سامانه مشاهده نماید.** )بعد از کلیک روی آیکون به صفحه اطالعات ثبت شده بیمار رفته با کلیک بر روی سربرگ پذیرش یا عدم پذیرش اطالعات کامل مربوط به آنها را مشاهده نماید.(

جدول نمایش داده شده در قسمت لیست اطالعات ثبت شده شامل 12 ستون مي باشد.

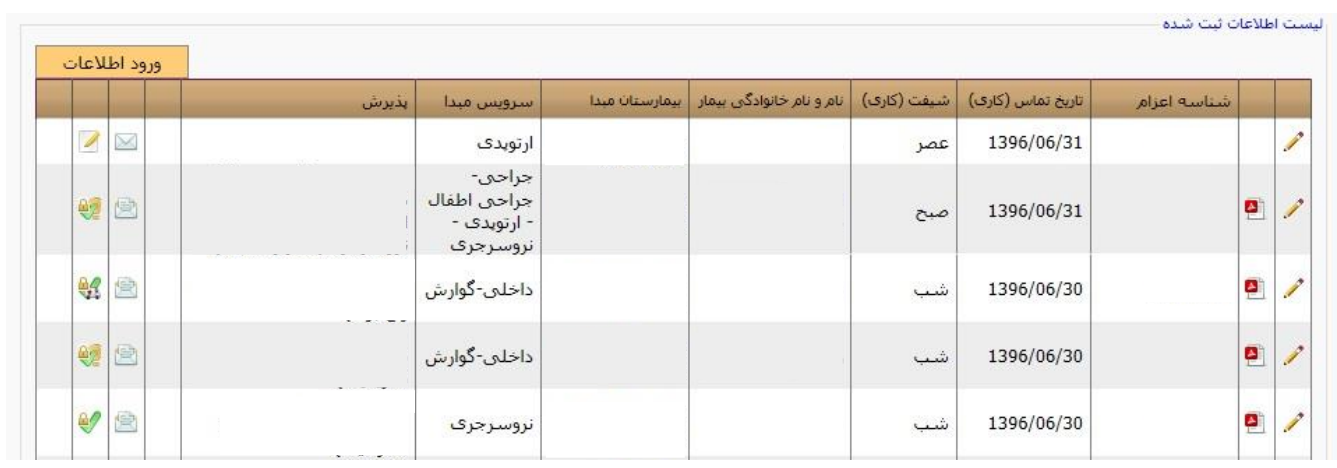

**ستون دوم** : فایلي PDF مي باشدکه بعد از اخذ پذیرش توسط مرکز MCMC ، بیمارستان مبدا مي تواند آن را پرینت نموده و به عنوان note Transfer استفاده نماید. )بیمارستان مبدا بعد از مشاهده پذیرش در سامانه و یا اطالع از پذیرش بیمار از طریق تماس با مرکز MCMC مي تواند روی فایل PDF موجود در ستون دوم کلیک نموده و Transfer note بیمار را مشاهده و پرینت نماید.) **ستون سوم** : شناسه یکتای فرم درخواست اعزام است. **ستون چهارم**: [تاریخ تماس\)کاری\(](javascript:__doPostBack() ثبت اطالعات اولیه بیمار در سامانه **ستون پنجم** : شیفت کاری ثبت اطالعات اولیه **ستون ششم** : نام و نام خانوادگي بیمار **ستون هفتم** : نام بیمارستان مبدا ثبت کننده اطالعات بیمار **ستون هشتم** : نمایش سرویس درماني مورد نیاز بیمارستان مبدا **ستون نهم** : نمایش نام بیمارستان پذیرش دهنده ، سرویس درماني و نام فرد پذیرش دهنده )در صورت اخذ پذیرش توسط کارشناس MCMC) **ستون دهم**: در صورتي که فرم ثبت شده فایل پیوست داشته باشد در این ستون نشان داده مي شود. **ستون یازدهم** : نمایش وضعیت خوانده شدن یا نشدن فرم توسط کارشناس MCMC **ستون دوازدهم** : وضعیت فرم را نشان مي دهد که آیکون های نمایش داده شده به شرح زیر است:

**:** فرم توسط بیمارستان مبدا ثبت شده است.

**:** فرم توسط بیمارستان مبدا ثبت شده است و فرم تکمیل شده است.

: پذیرش

: پذیرش و فرم تکمیل شده است. : عدم پذیرش : عدم پذیرش و فرم تکمیل شده است. : عدم اعزام :عدم اعزام و فرم تکمیل شده است. : پذیرش و انصراف ن<mark>ه</mark>: پذیرش و انصراف و فرم تکمیل شده است. : پذیرش و اعزام ن<mark>می</mark> . پذیرش و اعزام و فرم تکمیل شده است. :پذیرش و اعزام به همجوار و سایر استان ها نه<br>تاکیل پذیرش و اعزام به همجوار یا سایر استان ها و فرم تکمیل شده است. : پذیرش مشروط : پذیرش مشروط و فرم تکمیل شده است. ی<mark>ک</mark>: پذیرش و کانسالت نوند.<br>تاریخ پذیرش و کانسالت و فرم تکمیل شده است.

 **توجه:** کاربر بیمارستاني جهت مشاهده بیماراني که به آنها پذیرش داده است، مي تواند در قسمت ثبت اطالعات، روی سامانه اعزام بیمار )جست و جوی پیشرفته( کلیک و سپس بیمارستان را به عنوان مقصد انتخاب نموده تا لیست بیماران پذیرش شده را مشاهده نماید.

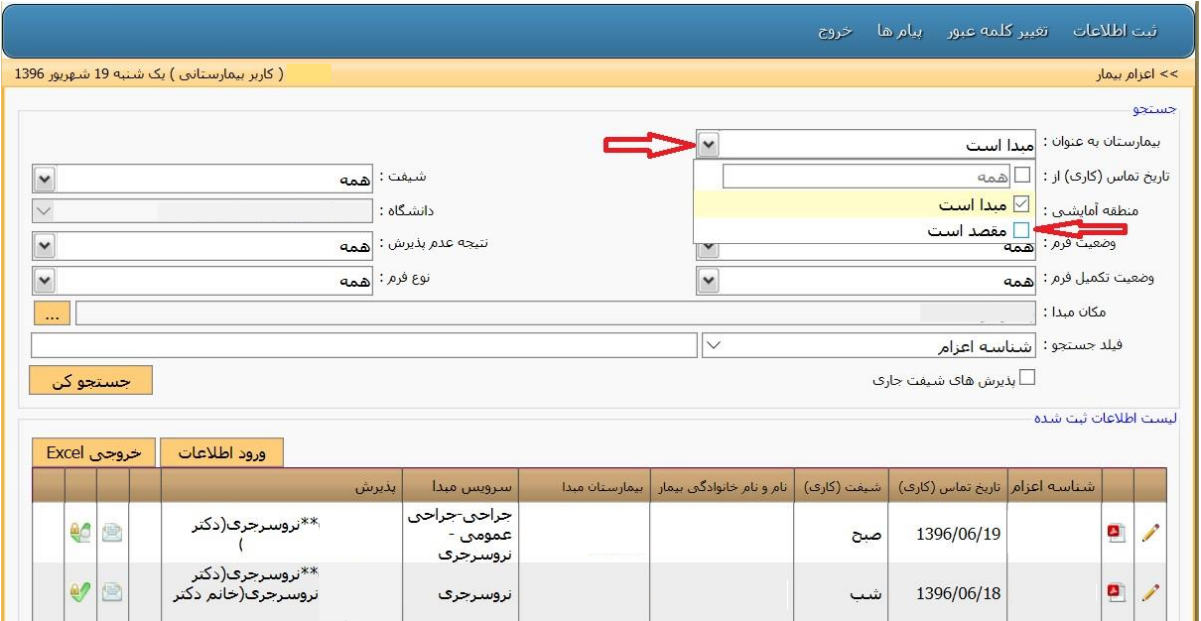

 **سربرگ پذیرش و اعزام مستقيم** : در صورتي که بیمارستان درخواست کننده اعزام جزء آن دسته بیمارستان هایي باشد که به دلیل نداشتن متخصص و تجهیزات کافي ، بدون اخذ پذیرش بیماران خود را به نزدیک ترین مرکز درماني مجهزتر اعزام مي کند ؛ این سربرگ مشاهده مي شود. این نوع بیمارستان ها باید بعد از ثبت اطالعات بیمار خود در سامانه MCMC در این سربرگ مشخص نمایند بیمار به کدام بیمارستان اعزام شده است. (لیست بیمارستان هایی که آنها می توانند بیمار خود را اعزام کنند قبلا توسط مدیر سیستم MCMC تعریف شده است). در صورتي که درخواست اعزام بیمار به سایر بیمارستان ها باشد باید گزینه **پذیرش از طریق مرکز پایش** را انتخاب نمایند که در این موارد کارشناس MCMC برای اخذ پذیرش بیمار اقدام مي کند.

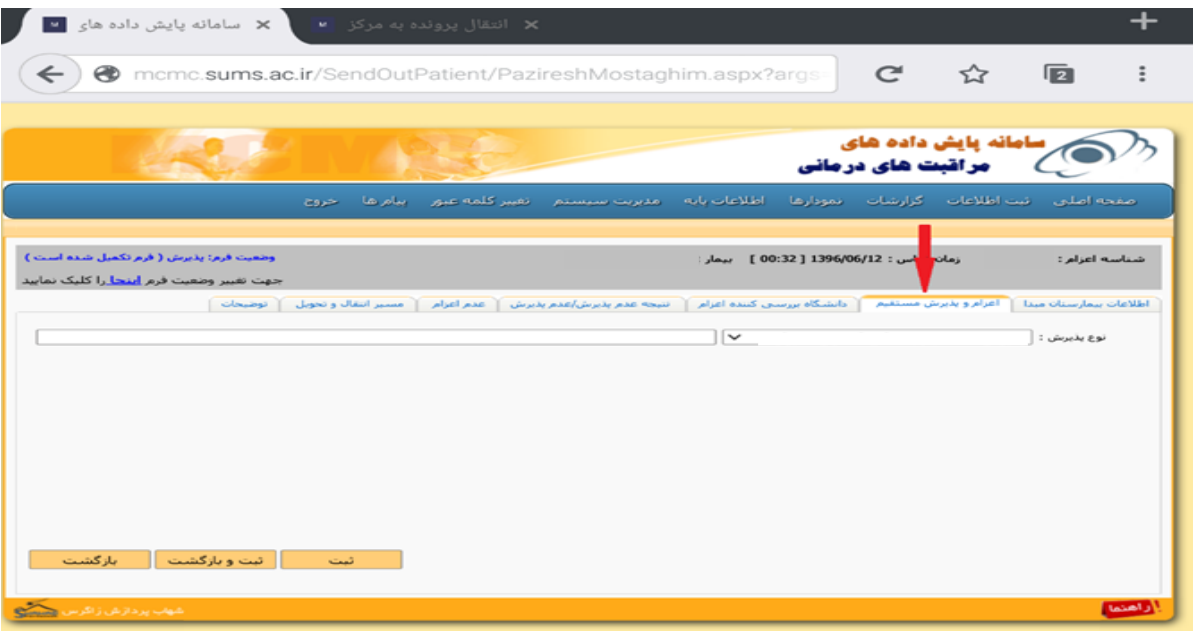

**زیر سيستم ثبت اطالعات پایان شيفت** 

**هدف : ثبت الکترونيکي گزارش پایان شيفت سوپروایزر به منظور استخراج آمار و گزارش** 

زیر سیستم اطلاعات پایان شیفت، شامل اطلاعاتي مي باشد که سوپروایزرها باید در پایان شیفت (در بازه زماني مشخص شده توسط سامانه) در سامانه ثبت نمایند.

آیکون هایي که در ستون صبح، عصر و شب نمایش داده مي شود به صورت زیر است:

: اطالعات پایان شیفت وارد نشده است.

: اطالعات پایان شیفت وارد شده است.

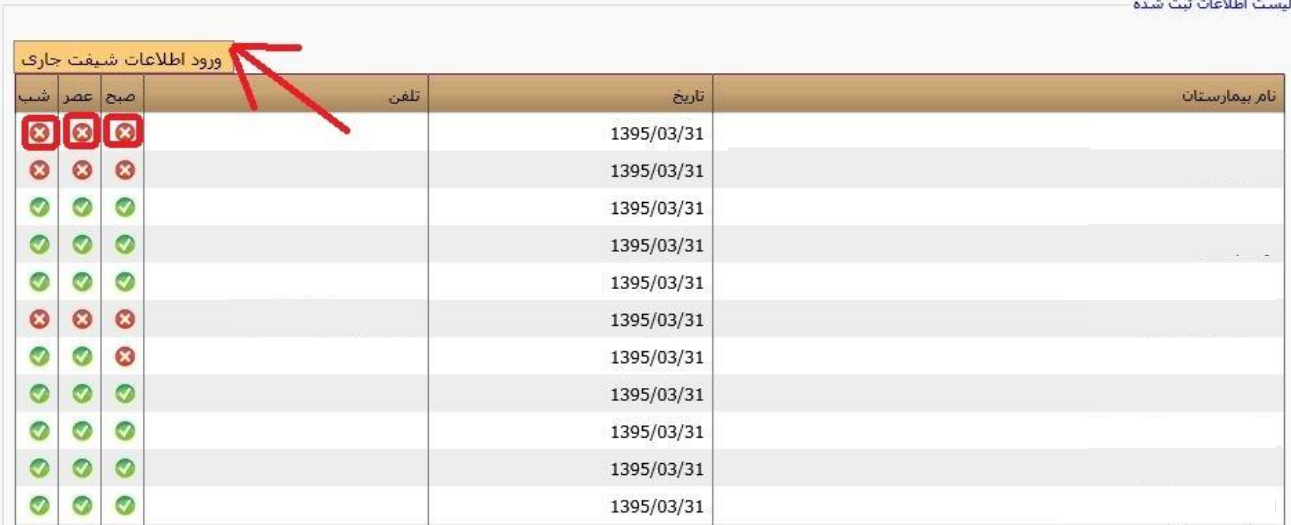

در این صفحه با کلیک بر روی دکمه **ورود اطالعات شيفت جاری** ، چنانچه ساعت فعلي در بازه ساعت تکمیل فرم باشد مي توان اطالعات شیفت جاری یک بیمارستان را وارد نمود. در صورتي که از بعد از اتمام بازه زماني تعریف شده ، بیمارستان بخواهد اطالعات را وارد نماید ، باید با مرکز MCMC تماس گرفته تا قفل فرم مربوطه برداشته شود و بعد از آن بیمارستان مي تواند اطالعات را در سامانه ثبت کند.

**زیر سيستم ثبت اطالعات شاخص های اورژانس** 

**هدف : ثبت الکترونيکي داده های مربوط به شاخص های اورژانس** 

زیر سیستم فرم روزانه اورژانس بیمارستاني، شامل اطالعاتي در مورد تعداد بیماران مراجعه کننده و بستری شده یا موارد فوت در اورژانس بیمارستان است. این اطالعات شامل موارد زیر مي باشد.

**تعداد كل مراجعين به اورژانس**

**تعداد بيماران سرپایي**

**تعداد بيماران بستری**

**تعداد بيماران تعيين تکليف شده ظرف مدت 6 ساعت**

**تعداد بيماران بستری كه ظرف مدت 6 ساعت از اورژانس ترخيص شده و اورژانس راترک كرده اند.**

**تعداد بيماران بستری با ماندگاری بيش از 12 ساعت در بخش اورژانس**

**تعداد بيماراني كه عليرغم توصيه پزشک اورژانس را با مسئوليت شخصي ترک كرده اند.**

**تعداد بيماران بستری كه از بخش اورژانس به یکي از بخشهای عادی و یا ویژه همان بيمارستان منتقل شده اند.**

**تعداد موارد فوت بدون عالیم حياتي هنگام مراجعه به اورژانس**

**تعداد موارد فوت در 12 ساعت اول در بخش اورژانس و تعداد موارد فوت بعد از 12 ساعت در بخش اوژانس**

این اطالعات توسط **بيمارستان ها** ثبت و توسط **كارشناسان دانشگاه علوم پزشکي بيمارستان ثبت كننده** قابل مشاهده و گزارش گیری مي باشد.

در این صفحه با کلیک بر روی دکمه **ورود اطالعات روز جاری**، چنانچه ساعت فعلي در بازه ساعت تکمیل فرم باشد مي توان اطالعات مربوط به **روز**  قبل (۲۴ ساعت گذشته) را وارد نمود.

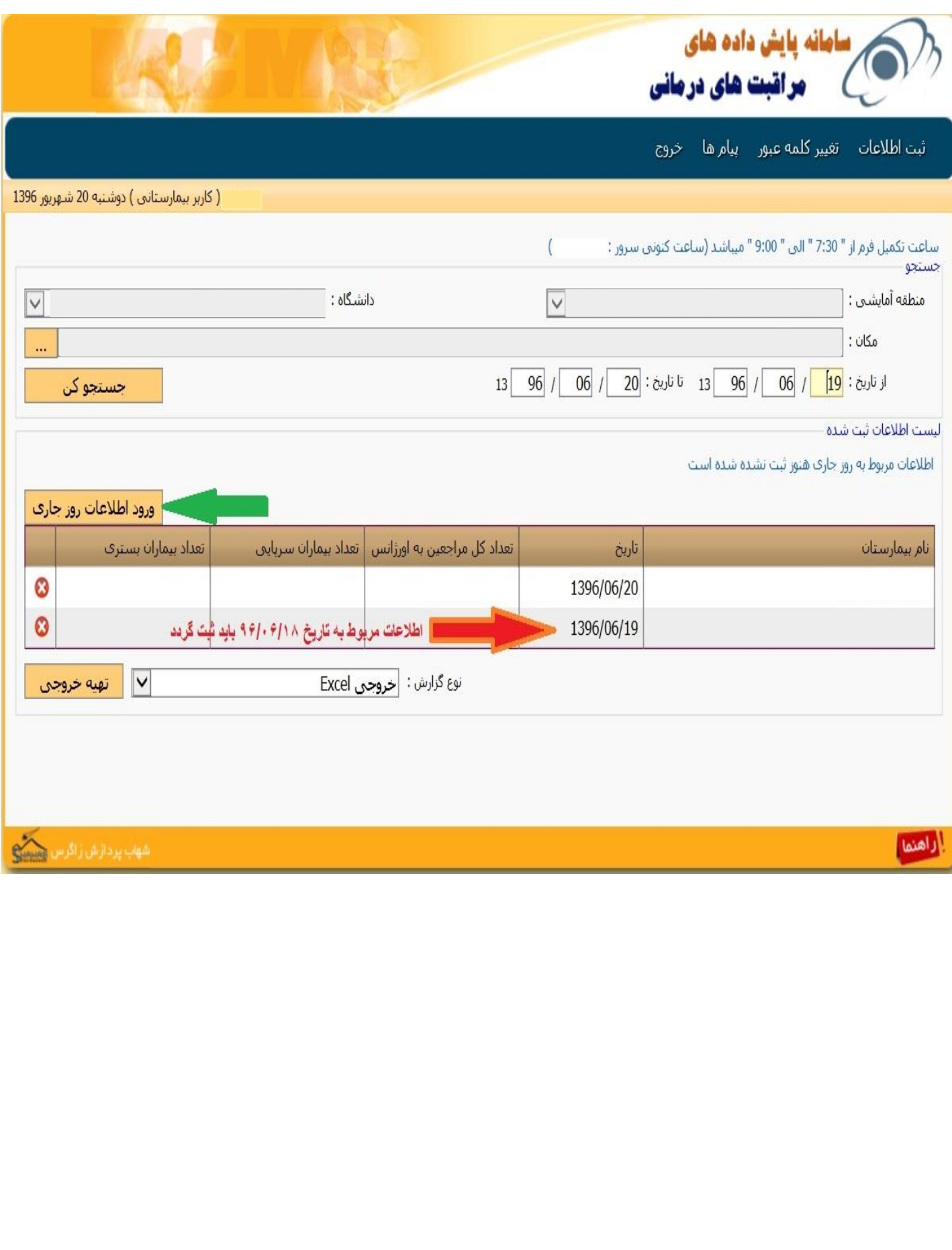

**ثبت اطالعات اورژانس بيمارستان در یک روز:** در این قسمت اطالعات اورژانس یک بیمارستان در یک روز مشخص توسط هر بیمارستان ثبت مي گردد.

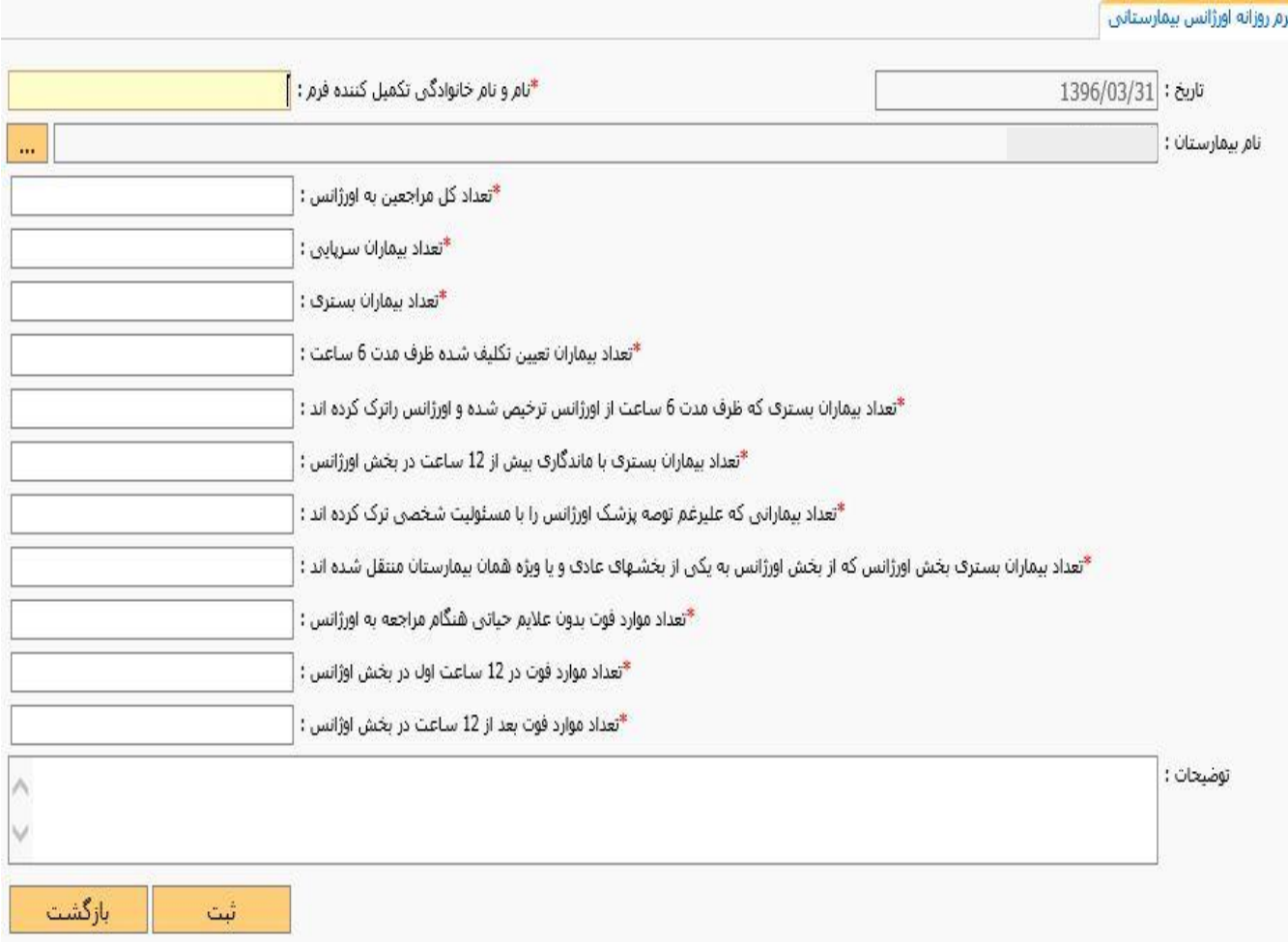

**توجه: اطالعات ثبت شده در فرم روزانه اورژانس مربوط به روز قبل)نسبت به تاریخ ثبت شده در فرم( مي باشد.**

)برای مثال در فرم باال اطالعات مربوط به تاریخ 1396/03/30 باید در سامانه ثبت شود.(